## INFORMATYKA – MÓJ SPOSÓB NA POZNANIE I OPISANIE ŚWIATA *PROGRAM NAUCZANIA INFORMATYKI Z ELEMENTAMI PRZEDMIOTÓW MATEMATYCZNO-PRZYRODNICZYCH*

Moduł interdyscyplinarny: informatyka – fizyka

# Układ planetarny w arkuszu kalkulacyjnym

*Witold Kranas*

*Człowiek - najlepsza inwestycja*

 $\bigcap$ 

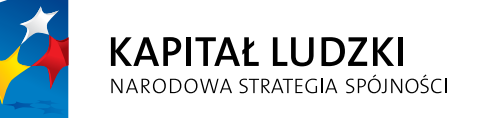

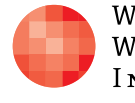

WARSZAWSKA Wyższa Szkoła **INFORMATYKI** 

**UNIA EUROPEJSKA** EUROPEJSKI<br>EUROPEJSKI<br>FUNDUSZ SPOŁECZNY

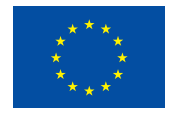

Projekt współfinansowany przez Unię Europejską w ramach Europejskiego Funduszu Społecznego

Tytuł: *Układ planetarny w arkuszu kalkulacyjnym*

Autor: *Witold Kranas*

Redaktor merytoryczny: *prof. dr hab. Maciej M. Sysło*

Materiał dydaktyczny opracowany w ramach projektu edukacyjnego *Informatyka – mój sposób na poznanie i opisanie świata. Program nauczania informatyki z elementami przedmiotów matematyczno-przyrodniczych*

www.info-plus.wwsi.edu.pl

infoplus@wwsi.edu.pl

Wydawca: Warszawska Wyższa Szkoła Informatyki ul. Lewartowskiego 17, 00-169 Warszawa www.wwsi.edu.pl rektorat@wwsi.edu.pl

Projekt graficzny: *Marzena Kamasa*

Warszawa 2013 Copyright © Warszawska Wyższa Szkoła Informatyki 2013 Publikacja nie jest przeznaczona do sprzedaży

*Człowiek - najlepsza inwestycja*

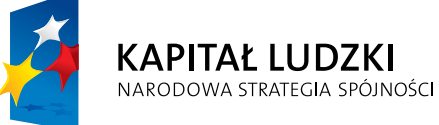

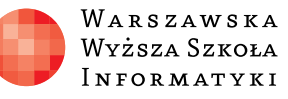

**UNIA EUROPEJSKA** EUROPEJSKI<br>EUROPEJSKI<br>FUNDUSZ SPOŁECZNY

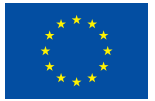

Projekt współfinansowany przez Unię Europejską w ramach Europejskiego Funduszu Społecznego

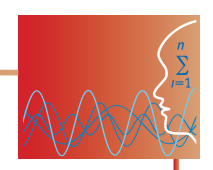

## SCENARIUSZ TEMATYCZNY

## Układ planetarny w arkuszu kalkulacyjnym

FIZYKA – POZIOM PODSTAWOWY

## **OPRACOWANY W RAMACH PROJEKTU: INFORMATYKA – MÓJ SPOSÓB NA POZNANIE I OPISANIE ŚWIATA.** *PROGRAM NAUCZANIA INFORMATYKI Z ELEMENTAMI PRZEDMIOTÓW MATEMATYCZNO-PRZYRODNICZYCH*

## *Streszczenie*

Uczniowie zapoznają się ze stronami o tematyce astronomicznej, korzystają z listy z adresami stron, wyszukują informacje na temat Układu Słonecznego. Wypełniają tabelę w arkuszu podstawowymi danymi o 8 planetach Układu Słonecznego oraz Słońcu i Księżycu. Sprawdzają rzetelność danych, ujednolicają oraz dostosowują ich format do wymogów arkusza. Następnie uczniowie wyszukują zdjęcia planet i dodają je do arkusza. Mogą korzystać ze stron NASA, teleskopu Hubble'a, Wikipedii...

Na podstawie zebranych w tabeli danych na kolejnej lekcji uczniowie obliczają objętość, masę i gęstość planet oraz stosunek sześcianu średniej odległości od Słońca do kwadratu okresu obiegu. Używają formuł, a w nich adresów względnych i bezwzględnych lub nazw zakresów. Dyskutują razem z nauczycielem uzyskane wyniki i dodają w arkuszu wykresy i komentarze.

## *Czas realizacji*

2 x 45 minut

## *Tematy lekcji:*

- 1. Układ planetarny zbieranie danych i zapisywanie ich w arkuszu (lekcja fizyki lub "odwrócona")
- 2. Arkusz Układ planetarny przetwarzanie i formatowanie danych w arkuszu (lekcja informatyki)

### *Podstawa programowa*

Budowa Układu Planetarnego oraz prawa ruchu planet znajdują się w podstawie programowej fizyki (na obu poziomach). Umiejętności wyszukiwania informacji w Internecie i jej przetwarzania oraz posługiwania się arkuszem kalkulacyjnym wchodzą do podstawy programowej informatyki.

#### **Etap edukacyjny: IV, przedmiot: fizyka (poziom podstawowy)**

#### *Cele kształcenia – wymagania ogólne*

I. Wykorzystanie wielkości fizycznych do opisu poznanych zjawisk lub rozwiązania prostych zadań obliczeniowych.

#### *Treści nauczania – wymagania szczegółowe*

1. Grawitacja i elementy astronomii.

Uczeń:

- 5) wyjaśnia wpływ siły grawitacji Słońca na ruch planet isiły grawitacji planet na ruch ich księżyców, wskazuje siłę grawitacji jako przyczynę spadania ciał na powierzchnię Ziemi;
- 6) posługuje się pojęciem pierwszej prędkości kosmicznej i satelity geostacjonarnego; opisuje ruch sztucznych satelitów wokół Ziemi (jakościowo), wskazuje siłę grawitacji jako siłę dośrodkową, wyznacza zależność okresu ruchu od promienia orbity (stosuje III prawo Keplera).

#### **Etap edukacyjny: IV, przedmiot: informatyka (poziom podstawowy)**

#### *Cele kształcenia – wymagania ogólne*

IV. Wykorzystanie komputera oraz programów i gier edukacyjnych do poszerzania wiedzy i umiejętności z różnych dziedzin oraz do rozwijania zainteresowań.

#### *Treści nauczania – wymagania szczegółowe*

4. Opracowywanie informacji za pomocą komputera, w tym: rysunków, tekstów, danych liczbowych, animacji, prezentacji multimedialnych i filmów.

Uczeń:

5) gromadzi w tabeli arkusza kalkulacyjnego dane pochodzące np. z Internetu, stosuje zaawansowane formatowanie tabeli arkusza, dobiera odpowiednie wykresy do zaprezentowania danych.

## **LEKCJA NR 1**

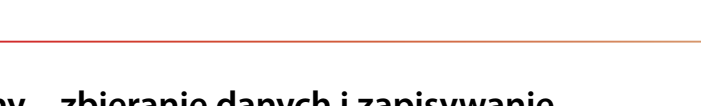

**TEMAT: Układ planetarny – zbieranie danych i zapisywanie ich w arkuszu** 

## **Streszczenie**

#### *Fizyka, a raczej astronomia*

Największym i najważniejszym ciałem Układu Słonecznego jest Słońce. Jego przyciąganie grawitacyjne trzyma na uwięzi wszystkie pozostałe ciała układu: planety, planety karłowate (wraz z satelitami) oraz małe obiekty (w tym planetoidy). Osiem planet w kolejności od Słońca to: Merkury, Wenus, Ziemia, Mars, Jowisz, Saturn, Uran i Neptun. Do roku 2006 za planetę uznawany był Pluton, obecnie wraz z innymi – Ceres, Haumea, Makemake, Eris – zaliczany jest do planet karłowatych.

Słońce, 8 planet i Księżyc – satelita Ziemi – zostały umieszczone w tabeli w arkuszu. Uczniowie mają wyszukać następujące dane na temat 8 planet:

- średnia odległość od Słońca (w jednostkach astronomicznych dla Ziemi 1),
- **•** spłaszczenie orbity (a-b)/a {a półoś wielka, b półoś mała elipsy, dla okręgu = 0},
- okres obiegu w latach (dla Ziemi 1),
- masa w jednostkach masy Ziemi,
- $\bullet$  promień (w km),
- y nachylenie do ekliptyki, czyli płaszczyzny, w której Ziemia obiega Słońce (w stopniach, dla Ziemi 0).

Dodatkowo dla Księżyca i Ziemi:

- średnia odległość Księżyca od Ziemi w km, Ziemi od Słońca w km,
- y promień w km, masa w kg, okres obiegu w dniach (w przypadku Księżyca okres obiegu wokół Ziemi), dla Słońca: promień w km, masa w kg.

Te ostatnie wielkości są typowo astronomiczne i trzeba zapisywać je w postaci naukowej, np. odległość Ziemi od Słońca = 1,496 \* 10<sup>8</sup> km (w arkuszu 1,496E+08).

## *Informatyka*

Uczniowie otrzymują plik **AdresyStronAstronomicznych.pdf.** Korzystając z przeglądarki, poszukują na podanych stronach informacji na temat Układu Słonecznego, gromadzą również zdjęcia planet. Przy wklejaniu danych do arkusza wykorzystują polecenie Wklej specjalnie, Tekst (lub Tekst Unicode). Przy przeglądaniu stron w języku angielskim muszą jeszcze zamienić kropkę dziesiętną na przecinek. Zdjęcia planet uczniowie zapisują w osobnym folderze, a w pliku tekstowym notują odsyłacze do źródeł internetowych.

## **Cel**

Poznanie stron WWW o tematyce astronomicznej. Umiejętność wyszukiwania informacji w Internecie i ich weryfikacji. Umiejętność kontrolowania i zmiany formatu kopiowanych treści. Znajomość podstawowych ciał Układu Słonecznego i ich cech.

## **Słowa kluczowe**

Układ Słoneczny, planeta, planeta karłowata

### **Co przygotować**

- y Komputery z dostępem do Internetu oraz zainstalowanym arkuszem kalkulacyjnym (Excel, arkusz LibreOffice...)
- **Plik AdresyStronAstronomicznych.pdf** (warto wstępnie przejrzeć umieszczone tam strony) – materiały pomocnicze 1
- **Plik UkładSłoneczny0.xls** (warto przeczytać instrukcie wypełniania) materiały pomocnicze 2
- y Film 1 wstawianie funkcji TRANSPONUJ **Transponuj1.mp4**

## **Przebieg zajęć**

Lekcja może być przeprowadzona na trzy sposoby:

#### $\blacksquare$  1. W systemie lekcji odwróconej.

Uczniowie otrzymują od nauczyciela (za pomocą dzienniczka elektronicznego, Facebooka, pocztą elektroniczną...) następujące pliki:

- **UkładSłoneczny0.xls** wzór tabeli do wypełnienia oraz instrukcję wypełniania;
- **AdresyStronAstronomicznych.pdf** dokument z odsyłaczami do stron o tematyce astronomicznej zawierającymi dane, które trzeba wstawić do tabeli.

Nauczyciel określa termin wykonania pracy (na następną lekcję, za tydzień...).

**<sup>114</sup> 2.** Jako praca zespołowa z wykorzystaniem wspólnych dokumentów.

Nauczyciel dzieli klasę na zespoły (max 10 osób) i udostępnia pliki zespołom:

- **UkładSłoneczny0.xls** wzór tabeli do wypełnienia oraz instrukcję wypełniania;
- **AdresyStronAstronomicznych.pdf** dokument z odsyłaczami do stron o tematyce astronomicznej zawierającymi dane, które trzeba wstawić do tabeli.

Wykorzystuje w tym celu Google Docs (Google Drive) lub Dropbox, udostępnia do edycji tabelę Układ-Słoneczny0.xls. Uczniowie dzielą się pracą, wybierają obiekty, dla których będą gromadzić dane. Korzystając z podanych stron o tematyce astronomicznej wypełniają tabelę. W osobnym folderze o nazwie Obrazki umieszczają zdjęcia planet oraz tworzą dokument tekstowy z adresami stron, z których zostały pobrane zdjęcia.

#### ¯ **3. Jako lekcja fizyki w pracowni komputerowej.**

#### *Wprowadzenie (5 minut)*

Przed lekcją nauczyciel umieszcza na wspólnym dysku dostępnym dla uczniów pliki:

- **UkładSłoneczny0.xls** wzór tabeli do wypełnienia oraz instrukcję wypełniania;
- **AdresyStronAstronomicznych.pdf** dokument z odsyłaczami do stron o tematyce astronomicznej zawierających dane, które trzeba wstawić do tabeli.

Nauczyciel pokazuje uczniom tabelę UkładSłoneczny0.xls i objaśnia wielkości umieszczone w tabeli:

- średnia odległość od Słońca (w jednostkach astronomicznych dla Ziemi 1),
- spłaszczenie orbity (a-b)/a {a półoś wielka, b półoś mała elipsy, dla okręgu = 0},
- okres obiegu w latach (dla Ziemi 1),
- masa w jednostkach masy Ziemi,
- $\bullet$  promień (w km),
- y nachylenie do ekliptyki czyli płaszczyzny, w której Ziemia obiega Słońce (w stopniach, dla Ziemi 0). Dodatkowo, dla Księżyca i Ziemi:
- średnia odległość Księżyca od Ziemi w km, Ziemi od Słońca w km;

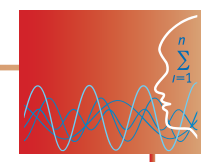

y promień w km, masa w kg, okres obiegu w dniach (w przypadku Księżyca okres obiegu wokół Ziemi); dla Słońca: promień w km, masa w kg.

Te ostatnie wielkości są typowo astronomiczne i trzeba je zapisywać w postaci naukowej, np. odległość Ziemi od Słońca = 1,496 \* 108 km (w arkuszu 1,496E+08).

Zwraca uwagę na potrzebę sprawdzania danych (np. odnalezienie ich na dwóch niezależnych stronach) oraz sposób wklejania danych do arkusza. Przy wklejaniu danych do arkusza należy wykorzystać polecenie Wklej specjalnie, Tekst (lub Tekst Unicode). Przeglądając strony w języku angielskim trzeba zamienić kropkę dziesiętną na przecinek.

#### *Praca indywidualna (30 minut)*

Uczniowie kopiują tabelę i wypełnią ją korzystając z podanych stron WWW. W osobnym folderze o nazwie Obrazki umieszczają zdjęcia planet oraz dokument tekstowy z adresami stron, z których zostały pobrane zdjęcia. Nauczyciel pomaga uczniom indywidualnie, jeśli zgłaszają taką potrzebę.

#### *Podsumowanie (10 minut)*

Wybrani uczniowie prezentują swoje tabele. Wszyscy porównują swoje tabele, dyskutują różnice i uzgadniają z udziałem nauczyciela poprawność danych. Nauczyciel zwraca uwagę na widoczne w tabeli różnice między grupami planet:

- y 4 bliższe Słońca planety typu Ziemi są wyraźnie mniejsze (masy i promienie),
- 4 dalsze planety typu Jowisza są wyraźnie większe.

Planety poruszają wokół Słońca prawie w tej samej płaszczyźnie (nachylenie do ekliptyki). Jeśli jest dość czasu, uczniowie prezentują zgromadzone zdjęcia planet.

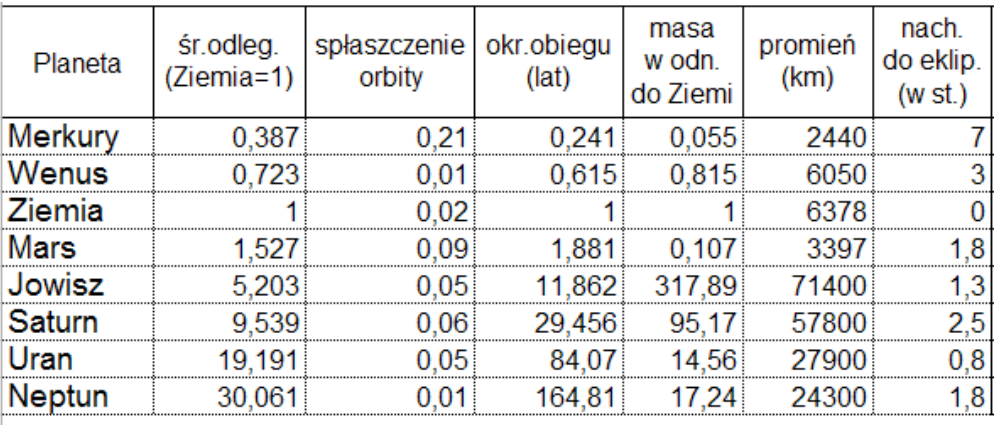

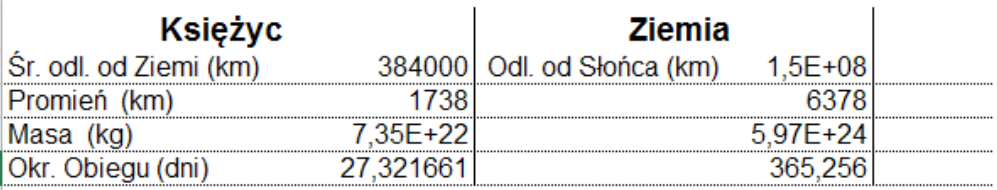

## **Dostępne pliki**

- 1. AdresyStronAstronomicznych.pdf materiały pomocnicze 1
- 2. UkładSłoneczny0.xls materiały pomocnicze 2
- 3. Film 1 Transponuj1.mp4

## **LEKCJA NR 2**

## **TEMAT: Arkusz Układ planetarny – przetwarzanie i formatowanie danych w arkuszu**

#### **Streszczenie**

Na podstawie zebranych w tabeli danych uczniowie obliczają objętość, masę i gęstość planet oraz stosunek sześcianu średniej odległości od Słońca do kwadratu okresu obiegu. Używają formuł, a w nich adresów względnych i bezwzględnych lub nazw zakresów. Dyskutują razem uzyskane wyniki i dodają w arkuszu notatki i komentarze. Obrazują wyniki na wykresach. Tworzą w tym samym skoroszycie arkusz z wklejonymi zdjęciami planet.

## **Cel**

Ugruntowanie stosowania formuł wykorzystujących adresy względne i bezwzględne oraz umiejętność operowania wielkimi liczbami. Korzystanie z funkcji tablicowych na przykładzie funkcji TRANSPONUJ. Ugruntowanie umiejętności tworzenia wykresów. Utrwalenie wiadomości na temat Układu Słonecznego i poznanie III prawa Keplera.

#### **Słowa kluczowe**

adresy względne i bezwzględne w arkuszu, formuły, funkcje tablicowe, III prawo Keplera

## **Co przygotować**

- y Komputery z zainstalowanym arkuszem kalkulacyjnym (Excel, arkusz LibreOffice...)
- y Pliki **UkładSłoneczny1.xls**, **UkładSłoneczny2obr.xls** (wypełniona wersja pliku UkładSłoneczny1.xls), **UkładSłonecznyWykresy.xls** – materiały pomocnicze 3, 4, 5
- y Prezentacja 1 **UkładSłoneczny.pptx**
- Zadania:
	- 1. Skala Układu Planetarnego (z plikiem **UkładSłonecznyZad1odległości.xls**  materiały pomocnicze 6)
	- 2. Planety karłowate (z plikiem **UkładSłonecznyZad2Karłowate.xls**  materiały pomocnicze 7)
- y Test **TestUkPlanet.doc**

## **Przebieg zajęć**

#### *Wprowadzenie (5 minut)*

Uczniowie otwierają przygotowany poprzednio plik **UkładSłoneczny.xls** z wypełnionymi danymi na temat planet i analizują wielkości, które mają obliczyć.

Z pomocą uczniów nauczyciel wypisuje wzory (fizyczne) potrzebne do ich obliczenia:

- 1. Objętość planet: *V = 4/3πr<sup>3</sup>*, gdzie *r* jest promieniem planety w metrach;
- 2. Masa: *m* w kilogramach;
- 3. Gęstość:  $\rho = m/V$ ;
- 4. Sześcian średniej odległości planety od Słońca (*a*) podzielony przez kwadrat okresu obiegu (*T*): *a3 /T2 .*

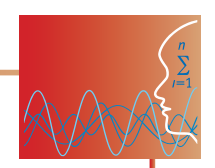

## *Praca w arkuszu (w większej części indywidualna) Obliczenia – korzystanie z formuł w arkuszu (15 minut)*

Uczniowie proponują, jak wzory zapisać w arkuszu:

- 1. =4/3\*PI()\*F5^3\*1000^3, kolumna F zawiera średnie promienie planet w kilometrach, współczynnik 1000 $\wedge$ 3 to przeliczenie z km<sup>3</sup> na m<sup>3</sup>;
- 2. =E5\*\$F\$18, kolumna E zawiera masy planet w jednostkach masy Ziemi, a komórka F18 (z adresem bezwzględnym \$F\$18) masę Ziemi w kg;
- 3. =I5/H5, kolumna I zawiera obliczone masy planet w kg, a kolumna H obliczone objętości w m<sup>3</sup>;
- 4. =B5^3/D5^2, kolumna B zawiera średnie odległości planet od Słońca, kolumna D okresy obiegu (obie wielkości względem Ziemi)*.*

Po wpisaniu tych wzorów w odpowiednich komórkach wiersza 5 (dla Merkurego) można je skopiować za pomocą uchwytu wypełniania do komórek dla pozostałych planet.

Uczniowie indywidualnie wypełniają tabelę w arkuszu, nauczyciel pomaga im w przypadku zgłoszenia problemów.

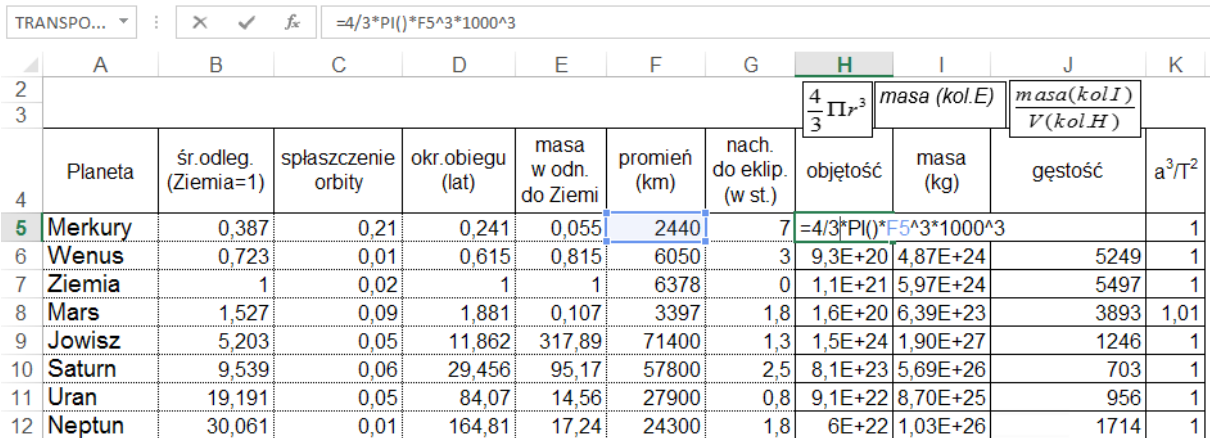

Nauczyciel omawia wyniki pracy, demonstrując gotowy arkusz (może wykorzystać arkusz jednego z uczniów). Zwraca uwagę na:

- Notację wielkich liczb w arkuszu np. odległość Ziemi od Słońca = 1,496  $*$  10<sup>8</sup> km to w arkuszu  $1,496E + 08.$
- **Przedstawianie wyników z odpowiednią dokładnością: ponieważ dokładność danych to zazwyczaj** 3 cyfry znaczące, nie ma sensu przedstawianie wyników np. dla gęstości w postaci: 5496,9661706 (Ziemia), należy więc ograniczyć liczbę wyświetlanych miejsc dziesiętnych (w tym wypadku do zera): 5497.
- y Wyniki dla gęstości planet widać wyraźnie podział na grupę gęstych planet małych (Merkury, Wenus, Ziemia, Mars) i planet wielkich (Jowisz, Saturn, Uran, Neptun), których gęstości są zbliżone do gęstości wody (1000 kg/m<sup>3</sup>).
- y Wyniki dzielenia sześcianu odległości przez kwadrat okresu obiegu jednakowe dla wszystkich planet, co oznacza, że  $a^3/T^2$ =const, a to jest treścią III prawa Keplera, które miało istotne znaczenia dla sformułowania prawa powszechnego ciążenia.

#### *Graficzne przedstawienie danych (10 minut)*

Następnie uczniowie wybierają dwie wielkości z tabeli i przedstawiają je na wykresach. Powinni wybrać typ wykresu słupkowy i kolumnowy i zadbać o to, by prezentacja danych była czytelna.

Nauczyciel prezentuje przykładowy wykres (UkładSłonecznyWykresy.xls).

#### *Wstawiane zdjęć do arkusza (10 minut)*

Uczniowie tworzą drugi arkusz (w tym samym skoroszycie) i nazywają go Zdjęcia planet.

Nauczyciel pokazuje, w jaki sposób można przepisać nazwy planet z kolumn pierwszego arkusza do wierszy drugiego, wykorzystując funkcję tablicową TRANSPONUJ. Może się w tym celu posłużyć przygotowanym filmem **Transponuj1.mp4**.

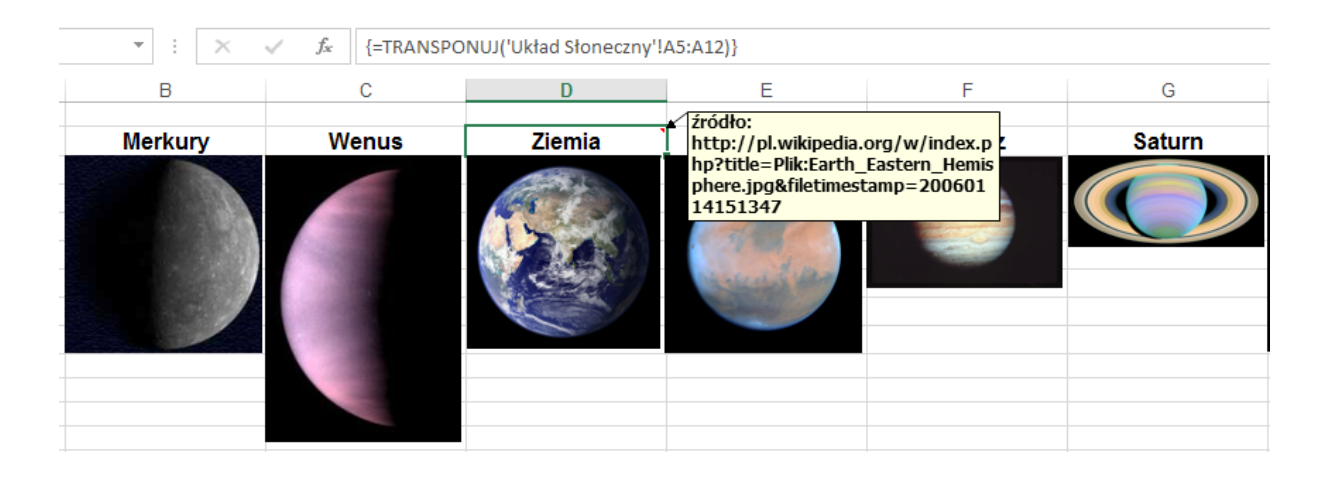

Uczniowie wykonują transpozycję nazw, a następnie wklejają przygotowane zdjęcia planet, zmniejszając odpowiednio ich wielkości. Przy nazwach planet wstawiają komentarze, podając w nich źródło zdjęcia. Uczniowie zapisują sporządzone pliki w miejscu dostępnym dla nauczyciela.

#### *Podsumowanie isprawdzenie wiedzy (5 minut)*

Nauczyciel wypełnia razem z uczniami formularz podsumowujący pracę na obu lekcjach Może użyć przygotowany pokaz: **UkładSłoneczny.pptx**.

Jako pracę domową dla uczniów zainteresowanych lub dla pracujących w szybszym tempie w trakcie lekcji można zaproponować zadania:

**Zadanie 1:** Zobrazuj w arkuszu skalę wielkości Układu Planetarnego.

**Zadanie 2**: Dodaj do arkusza dane na temat 5 planet karłowatych (Pluton, Ceres, Haumea, Makemake, Eris).

#### **Ocenianie**

Ocena pracy uczniów może składać się z:

- Oceny wypełnienia arkusza danymi na pierwszej lekcji. Należy zwrócić uwagę na jednolitość formatów kopiowanych danych.
- y Oceny plików utworzonych przez uczniów w trakcie drugiej lekcji. Należy zwrócić uwagę na poprawność obliczeń (1/3), umiejętne sformatowanie tabel i wykresów (1/3) oraz kompletność (w tym wskazanie źródeł grafiki) i estetykę wykonania arkusza Zdjęcia planet(1/3).
- y Wyników testu sprawdzającego znajdującego się w pliku **TestUkPlanet.doc**.

#### **Dostępne pliki:**

- 1. UkładSłoneczny1.xls, UkładSłoneczny2obr.xls, UkładSłonecznyWykresy.xls materiały pomocnicze 3, 4, 5
- 2. Prezentacja 1 UkładSłoneczny.pptx
- 3. Zadania 1 i 2
- 4. Test TestUkPlanet.doc

?

*Człowiek - najlepsza inwestycja*

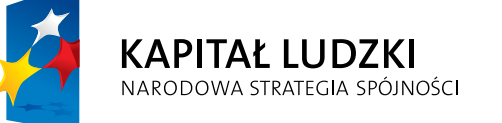

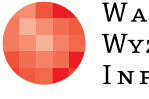

WARSZAWSKA Wyższa Szkoła INFORMATYKI UNIA EUROPEJSKA<br>EUROPEJSKI<br>FUNDUSZ SPOŁECZNY

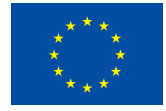

Projekt współfinansowany przez Unię Europejską w ramach Europejskiego Funduszu Społecznego